No. 126 Practical Information for your Serendipity and Mind

Prism

Tulips Search の使い方 基本編

## あるテーマについて調べたいとき、まずは図書館 Web サイトの Tulips Search で手がかりを見つけよう

図書館 Web サイトトップページ https://www.tulips.tsukuba.ac.jp/

English テキスト版 Google 提 中央:木曜日<br>9:00-20:00 筑波大学附属図書館 Truffps 曲カレンダ  $(1)$ マアクセス University of Tsukuba Library | ☆ 図書館活用術 | 図 お問い合わせ | ◎ 卒業生・学外の方 | □ 資料案内 (?) 利用案内 < シェア :**こにキーワードを入れて**<br>- Tulips Search  $\begin{array}{|c|c|c|}\n\hline\nQ & Q & \hline\n\end{array}$ Z 世代 OPAC(蔵書検索)→ **電子ジャーナル(4)** に探そう 附属図書館SNS⊙ 様々なSNSで筑波大学附属図書館の 同時に検索 筑波大学の蔵書 学術論文(いろいろなデータベース) 特長 電子ジャーナル・電子ブック ★すばやい検索速度! ★学習・研究に使える学術的な文献がでてくる! 結果の一覧の見かた Z世代  $\hbox{\tt Q}$ runps search 詳細検索 273件見つかりました。Tulips OPACは検索できませんでした 雑誌でまとめる ( 項目でソート可能 (タイトル 検索範囲 著者名 出版年 入手方法 インタビュー大学は「Z世代」を正しく理解できているか「チル&ミー」を大切な価 2022 学内とオープンアクヤス オープン 絞込機能 雑誌記事・論文 Z世代の愛と友情と喪失に共感して Newsweek = ニューズウィーク 37 (8) p.58  $2022$ 図書館 学内の図書・雑誌 大人とZ世代 日本原子力学会誌ATOMOΣ 63 (6) p.495\_1 松本杏奈  $2021$ 茨城県内の図書館 Z世代 日本航空宇宙学会誌 69 (1) p.37 書木雄一郎 2021 外部サイト

スゴいかもしれないZ世代: 米社会 Newsweek = ニューズウィーク 34 (29) p.50

Z世代はD&Iに先進的?日本のZ世代の真実 JAA /日本アドバタイザーズ協会編 121 (783) p.53

解説記事「Y世代、Z 世代に期待する」 P2Mマガジン 9 (0) p.25

Z世代を知ることから(その2) 進歩と改革 = Progress & innovation (833) p.68

オープン:Web で公開されていることが多い 図書館:筑波大にあり(雑誌は掲載号に注意) 無印:すぐには読めない? 取り寄せ検討を

アダムピョーレ

半田浩和,上坂あゆ美

吉田邦夫

2019

2020

2022

 $2021$ 

図書館

オープン

図書館

NDLサーチ CiNii Books

WorldCat

**British Library** 

d by カーリハ

他のサイト で見てみる

2022/11/21 発行

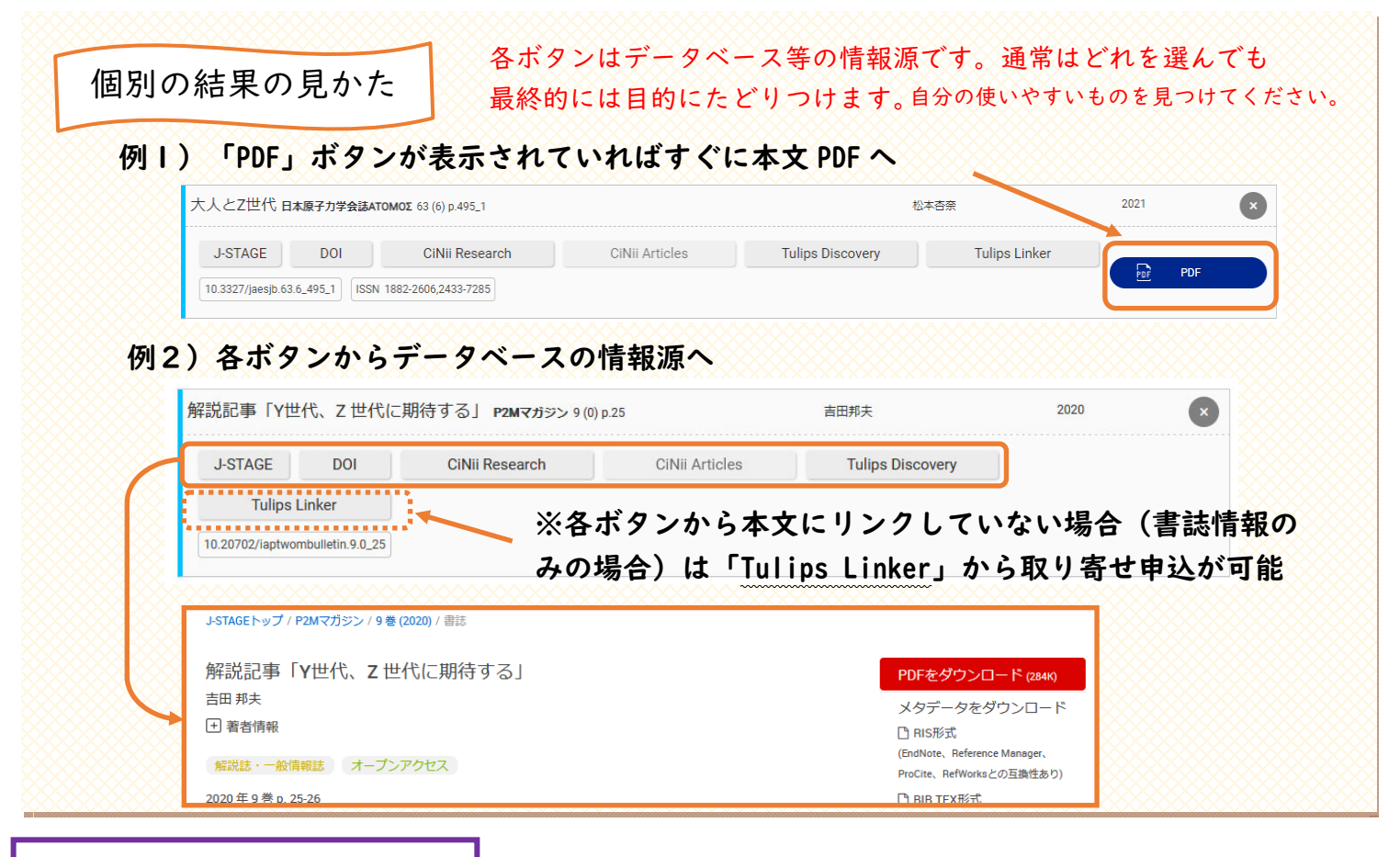

## Tulips Search ちなみに編

- Tulips Search は様々なデータベースを⼀気に検索する横断検索ツールである
- ◆ 基本、結果一覧に同じ文献が何度も出てくることはない(各データベースの結果がまとめられている)
- ◆ 標準で、結果表示をすぐに使える図書館にあるものとオープンなものに設定してある
- ◇ 残念ながらタイトルなどの「書誌情報」へのリンクしかないものもある。本文が必要なら Tulips Linker で申込を!
- Tulips Search で図書をもっと深く探したいときは、左側のボタンを使って別のデータベースを探してみよう
	- ◆ 日本語の一般図書 茨城県内の図書館がおすすめ
	- 外国語の図書 海外図書館の British Library, WorldCat がおすすめ
- 紙の本が本学の図書館にあるかどうかだけを調べたい場合は、OPAC(蔵書検索)が使いやすい(キーワードには図書や掲載 雑誌のタイトルを使おう)ただし OPAC では電子ジャーナル・電子ブックは検索できない
- Tulips Search では、本学で契約しているデータベースをすべて検索できるわけではない(網羅的・系統的な検索には不向き) 参考: Tulips Search とは? https://www.tulips.tsukuba.ac.jp/lib/ja/collection/about-tulips-search
- ◆ 検索方法や結果が物足りないと感じたら、細かい検索等ができる、専門データベースを個別に検索しよう。トップページの Tulips Search 検索窓の下の「データベース」から
- 新聞記事は含まれていない。4 ⼤紙を調べるなら、上記の「データベース」→「新聞」カテゴリ→各新聞データベースへ
- ◆ 選択に迷う場合は、Tulips Search の結果がどのデータベースに収録されていたのかチェックしてみるのも一つの方法。表示さ れる頻度が多いデータベースが探したいテーマに合っているかも

## Tulips Search 手練れ編

- ◆ いつも使っているデータベースで思うような結果が出ない時に使うと、思いがけない文献がでてくるかも
- 未契約の電⼦ジャーナルなどを学外から取り寄せたいのに、画⾯上に Tulips Linker がなくて困ったとき、Tulips Search で も検索してみる。見つかったら個別の結果の Tulips Linker から申込を!

## 困った時はレファレンスデスクでお尋ねください。